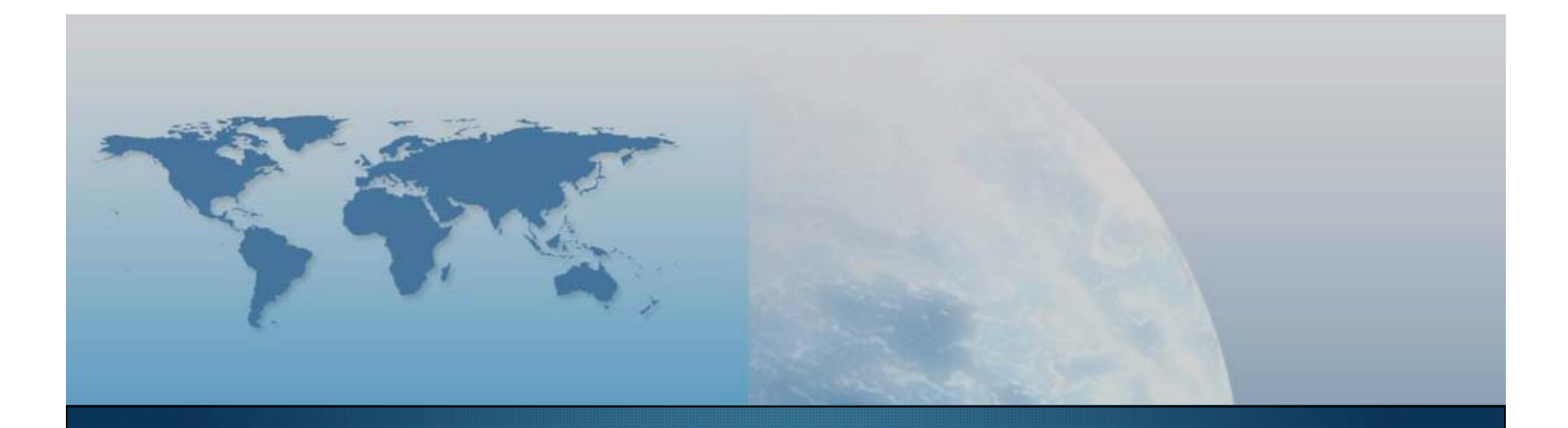

## *GIS e Geo WEB: piattaforme e architetture*

*Docente: Cristoforo Abbattista eMail: abbattista@planetek.it*

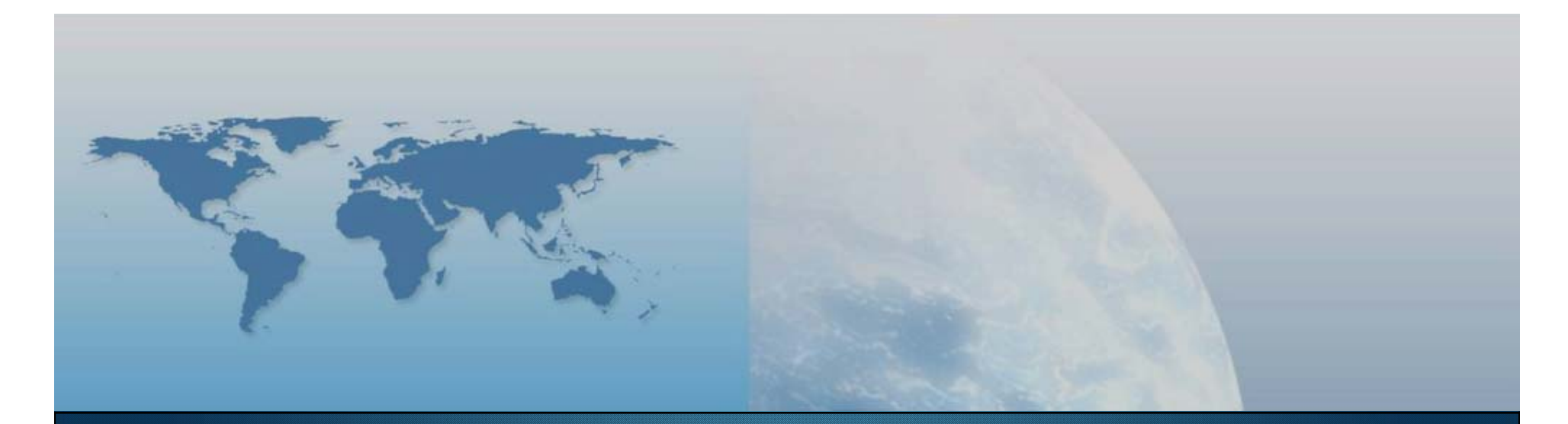

## **II lezione Componenti e linguaggi**

*GIS e Geo WEB: piattaforme e architetture*

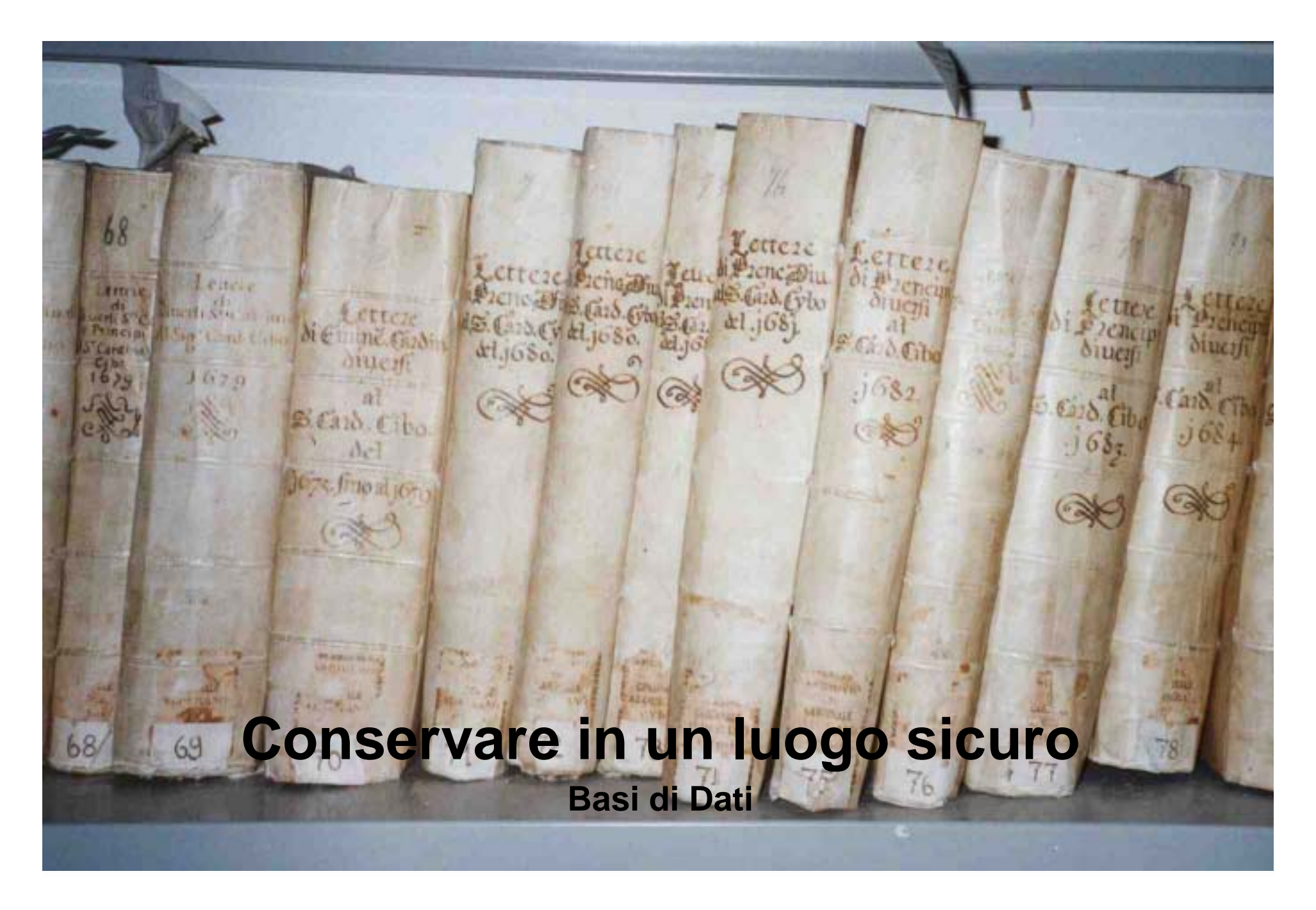

# **Il nostro mondo**O ∕¶  $\bullet$  $5000$

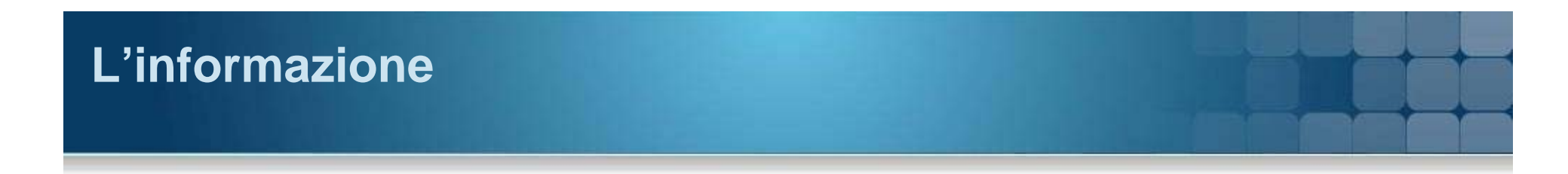

#### **Classifichiamola**

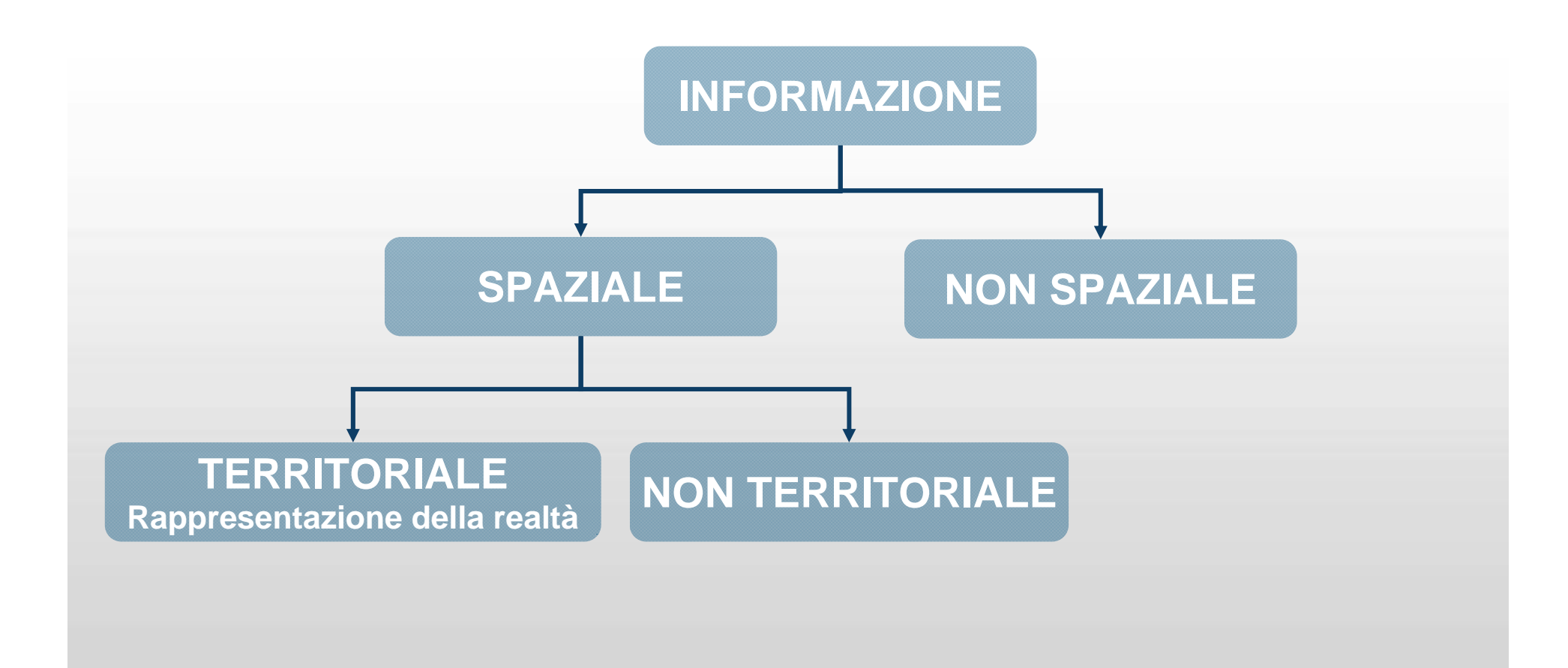

#### **DBMS – Database Management System**

- Edgar CODD alla fine degli anni 60
	- PostgreSQL, MS SQL Server, ORACLE, Informix, ACCESS, SYBASE, MySQL, etc.
- È un archivio elettronico di dati
	- Prevede un programma di interfaccia per la definizione (DDL) e la manipolazione (DML) dei dati.
	- Esempio: Rubrica Telefonica
- I dati sono organizzati in tabelle costituite da:
	- colonne o campi
	- righe o record
- **Ogni campo ha:** 
	- Un nome
	- Un tipo di dato (numerico,testo,…)
	- Degli attributi per il tipo scelto (dimensione, formato,…)

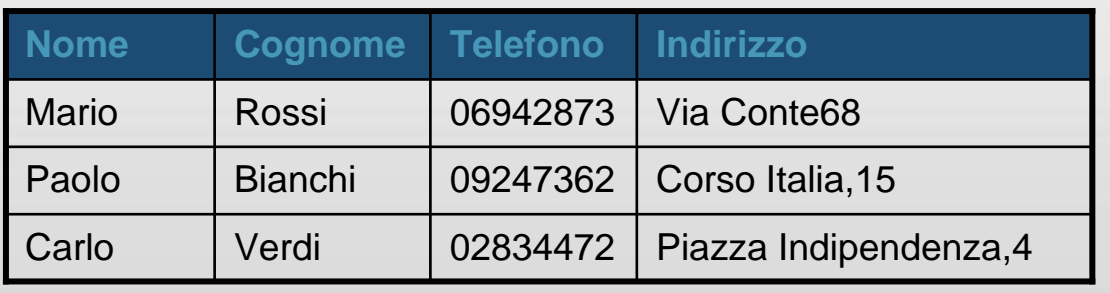

#### **Com'è organizzato**

- È opportuno che ogni record abbia **chiave di ricerca primaria**
	- un campo o una combinazione di campi
	- Attenti alla scelta!
		- Un contatore?
- Un **indice** per il recupero veloce dei dati mediante la ricerca random invece di quella sequenziale (TABLE SCAN).
- La chiave primaria è un indice
- Un indice può anche insistere su campi diversi.

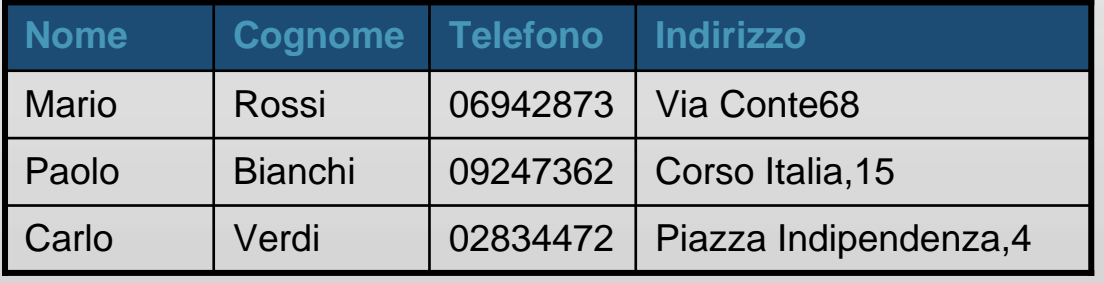

#### **Relazionale**

- Le tabelle sono correlate mediante relazioni tra campi.
- Aggregazione di dati attraverso le relazioni
- **Tipi di relazione** 
	- Uno a uno
	- Uno a molti (chiave esterna o Foreign Key)
	- Molti a molti
- Come si descrivono a livello fisico?
	- Attraverso un campo in più

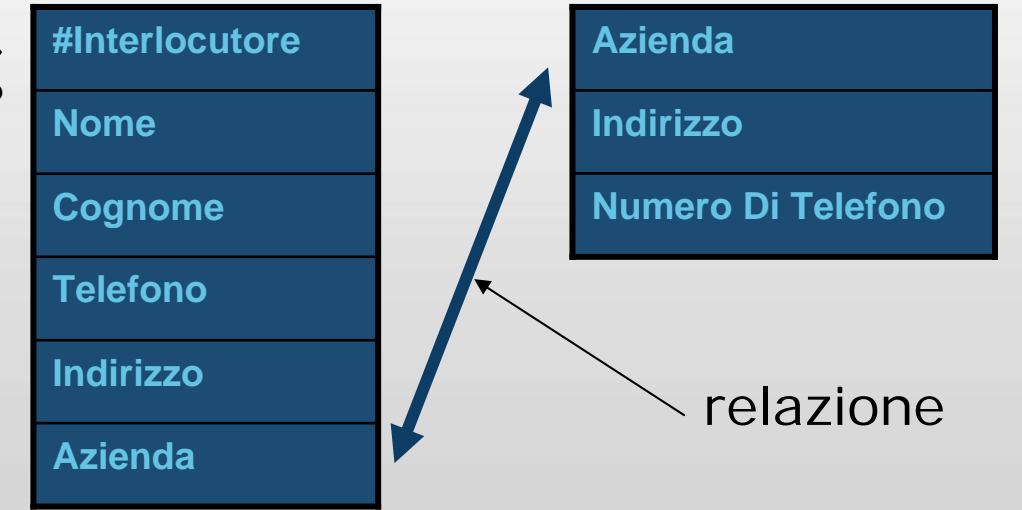

#### **Integrità referenziale**

- Non vogliamo che il database abbia dati non congruenti
	- Interlocutori collegati ad aziende non registrate
	- Aziende senza interlocutori
	- Eliminazione di aziende con interlocutori
- Il sistema si preoccupa di mantenere l'integrità referenziale
	- Vengono posti dei dei vincoli che possono complicare la gestione del sistema

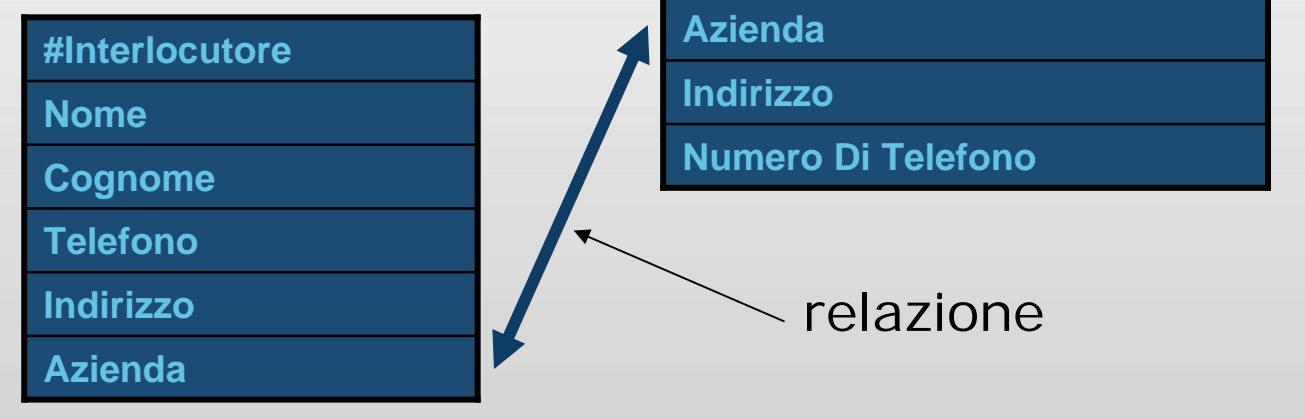

## **Disegnare un Database**

#### **Le domande**

- Quale è lo scopo del database?
- Quali sono le entità principali?
- Quali sono i dati che caratterizzano tali entità?
- In che modo sono correlate tali entità?
	- Verifica della struttura ed eventuali correzioni

## **Il modello Entità-Relazione**

#### **Un modello concettuale**

- Il modello ER e' un modello concettuale di dati
	- descrive la realtà in maniera semplice
	- indipendente dalla organizzazione dei dati nel computer.
- Gli elementi principali del modello sono
	- Entità, Relazione, Attributo, Cardinalità.

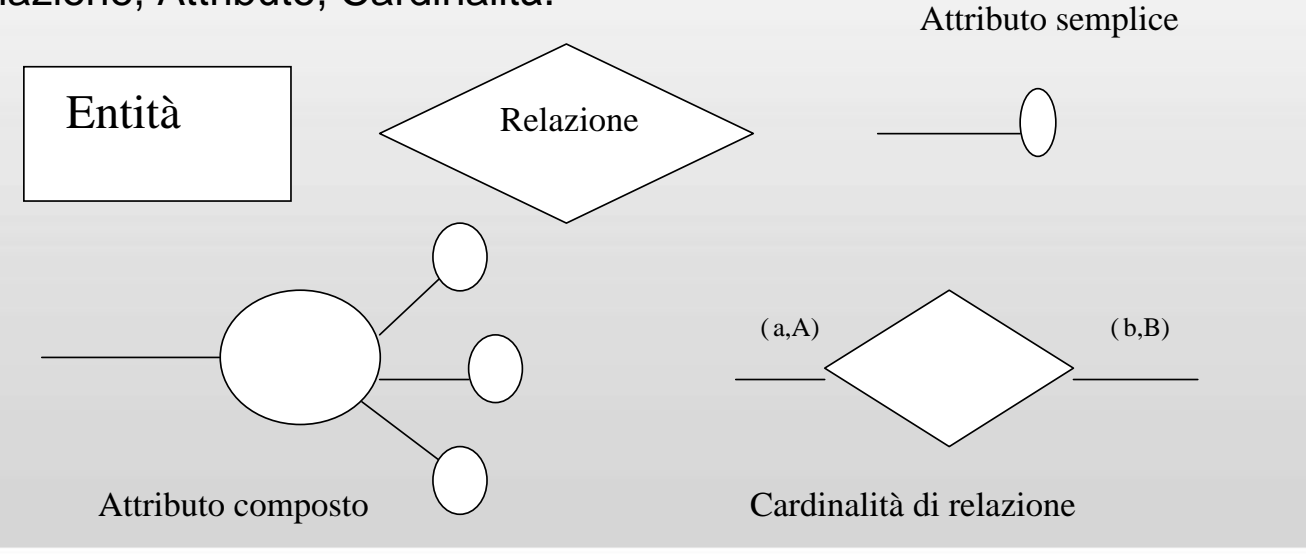

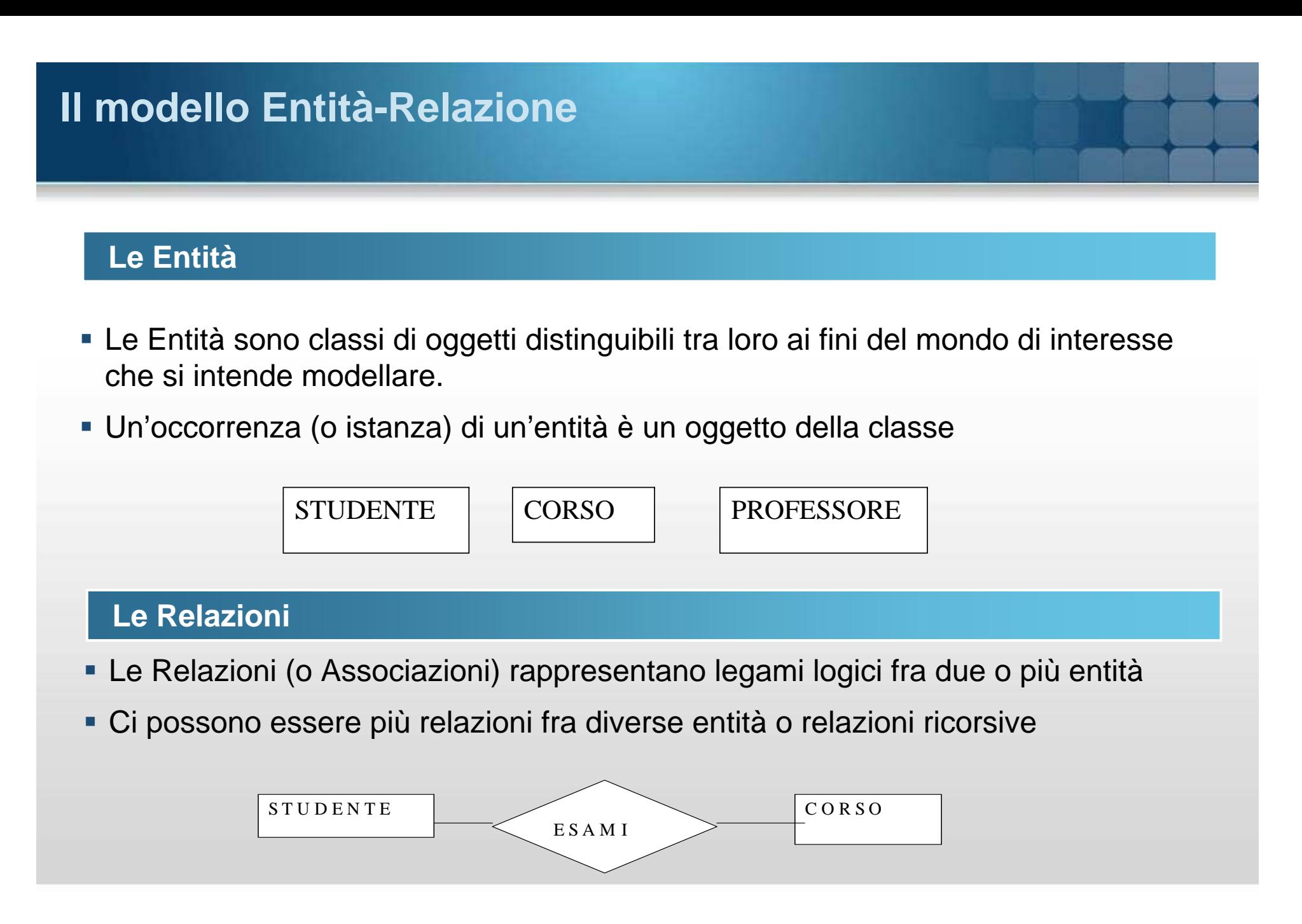

## **Il modello Entità-Relazione**

#### **Gli attributi**

#### Sono le proprietà delle entità e delle relazioni

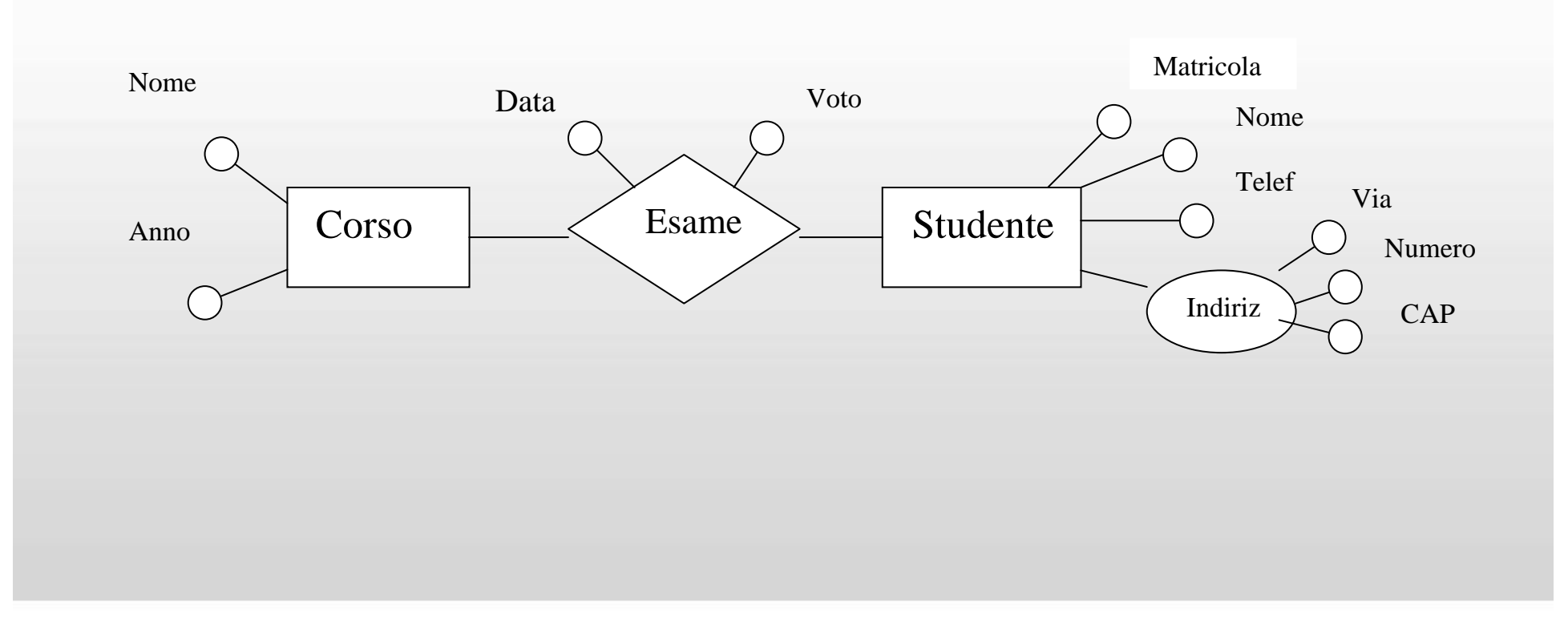

## **Il modello Entità-Relazione**

#### **Cardinalità delle relazioni**

- Determina il numero minimo e massimo di istanze di relazione per ogni entità <sup>a</sup> cui la relazione si riferisce
- **Nell'esempio** 
	- ad ogni impiegato si possono assegnare da 1 a 5 incarichi
	- ogni incarico può essere assegnato al più a 50 impiegati
- La cardinalità può essere
	- uno a uno (1-1)
	- uno a molti (1-N)
	- molti a molti (M-N).

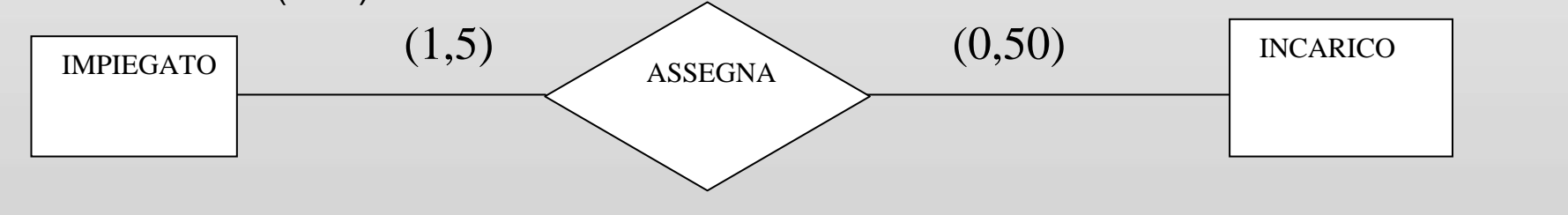

## **Disegnare un Database**

#### **I tipi di dati**

- **Testo**: combinazione di caratteri e numeri fino a 255 caratteri
- **Numerico**: valori numerici tra cui (Byte, Intero, Intero lungo, Precisione singola, Precisione doppia, ecc.)
- **Data/Ora**: valori di data e ora in vari formati
- **Contatore**: numero sequenziale incrementato automaticamente
- **Boolean**
- **BLOB, Text**: Immagine o campi lunghi

## **Disegnare un Database**

#### **Gli attributi**

- **Dimensione**: numero max di caratteri
- **Formato**: memorizzare i dati in modi differenti
- **Valore predefinito**: specifica un valore iniziale
- **Valido se..:** intervalli di validità dei valori immessi
- **Richiesto**
- **Indicizzato**: sul campo esiste un indice
- **Consenti lunghezza zero**: permette di avere valore NULL

#### **Standard (Structured) Query Language**

- **DDL (Data Definition Language)** 
	- Creare la struttura del database
		- Tabelle con i relativi campi e i relativi attributi
		- Indici
		- Trigger
		- Stored Procedure
- **DML (Data Manipulation Language)** 
	- Ricercare i dati nel database
	- Inserire i dati nel database
	- Modificare i dati nel database
	- Eliminare i dati dal database
	- Eseguire Stored Procedure

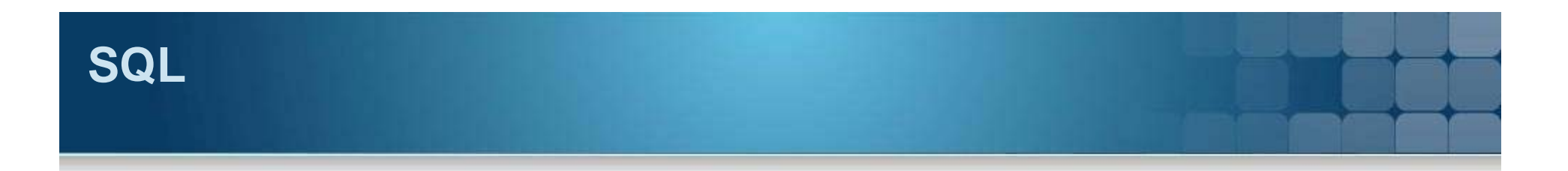

#### **Esempi**

- **DML (**Data Manipulation Language)
	- Trovare il nome e il cognome dell'interlocutore e il numero di telefono dell'azienda in cui lavora

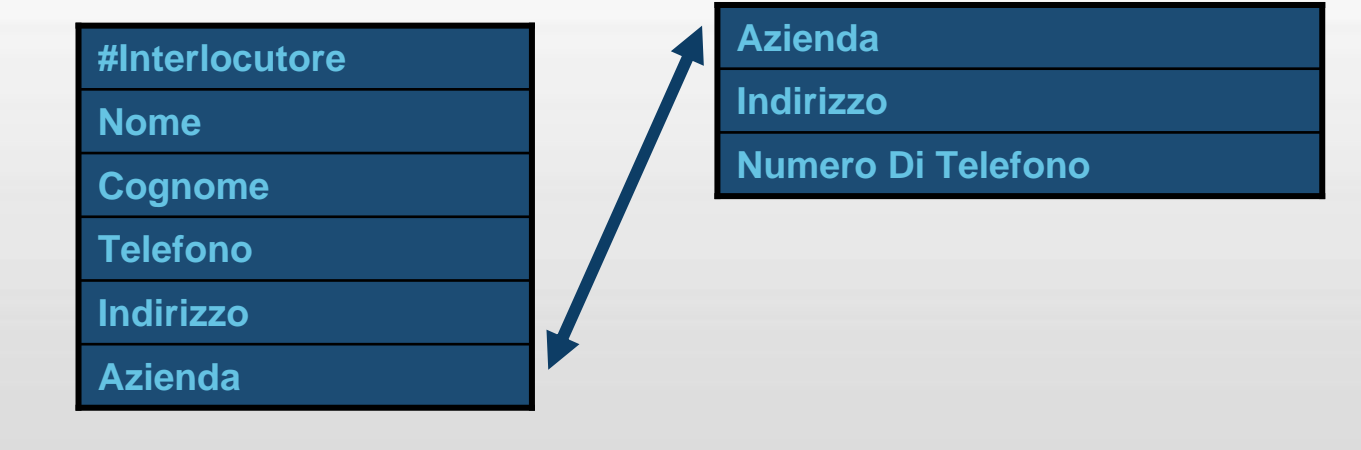

## **SQL**

#### **Operatori**

- Su una sola tabella
	- Proiezione
	- selezione
- Su più tabelle
	- Unione
	- Intersezione
	- Join
- **Logici** 
	- AND, OR, NOT
- Confronto
	- >, <, =, !=, LIKE
- **NULL, NOT NULL**

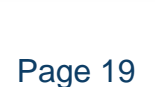

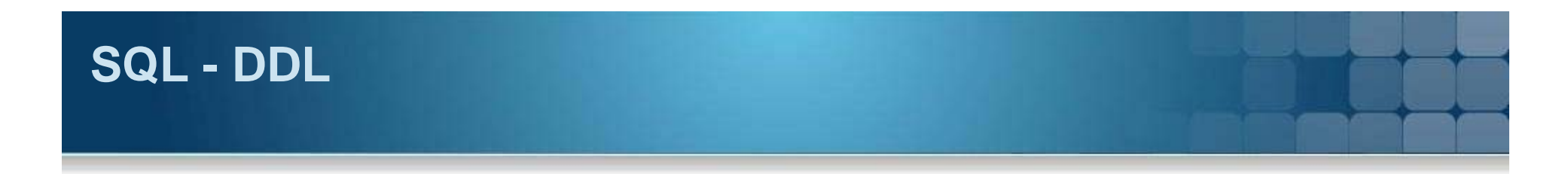

#### **Gestire tabelle nel database**

- CREATE TABLE tabella (campoX tipo [(dimensioni)] [NOT NULL])
- ALTER TABLE tabella {ADD {COLUMN tipo campo[(dimensioni)] [NOT NULL] |

ALTER COLUMN tipo campo[(dimensioni)] |

DROP {COLUMN campo} }

DROP TABLE tabella

#### **Gestire indici nel database**

- CREATE [UNIQUE] INDEX indice ON tabella (campo)
- **DROP INDEX indice ON tabella**

#### **Gestire viste nel database**

- CREATE VIEW vista [lista campi] AS istruzioneselect
- **DROP VIEW vista**

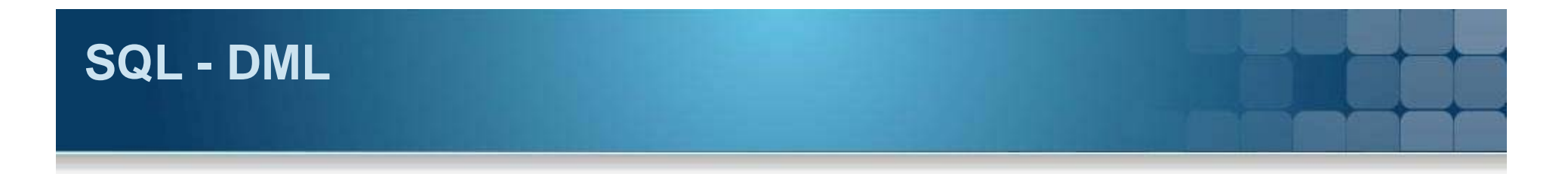

#### **Ricercare i dati nel database**

- SELECT lista colonne FROM lista tabelle utilizzate
- [WHERE lista di condizioni] [GROUP BY... ] [HAVING... ] [ORDER BY... ]

#### **Inserire i dati nel database**

**INSERT INTO tabella utilizzata [lista campi] VALUES lista valori** 

#### **Modificare i dati nel database**

UPDATE tabella SET (lista coppie campi=valori) WHERE lista condizioni

#### **Eliminare i dati dal database**

DELETE FROM tabella utilizzata WHERE lista condizioni

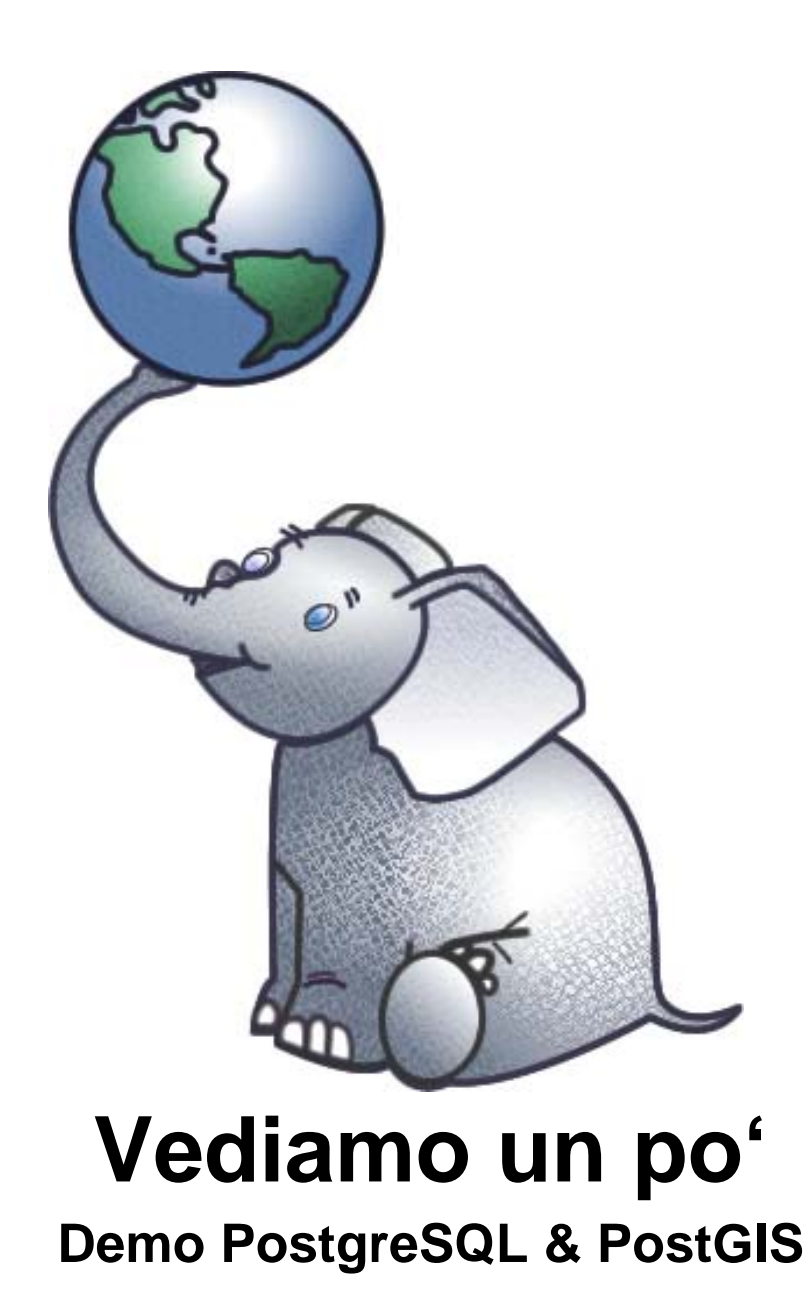

## **PostgreSQL/PostGIS**

#### **PostgreSQL/PostGIS**

#### **PostgreSQL**

- Cosa è
- **Installazione**
- **Esercitazione**

#### **PostGIS**

- Cosa è
- **Installazione**
- **E** esercitazione

#### **PostgreSQL**

#### **Storia**

- Basato su un progetto dell'Università di Berkeley
- Dalla versione 6, il software viene sviluppato da volontari di tutto il mondo

#### **Carattteristiche principali**

- Database relazionale ad oggetti (ORDBMS)
- **OpenSource**
- Supporta gran parte dello standard SQL (query, viste, trigger)
- Permette di definire nuovi tipi di dati
- Supporta molti linguaggi: PL/pgsql, Perl, Python, R, C, C++

#### **PostgreSQL**

#### **Architettura**

- Una sessione di PostgreSQL consiste nei seguenti processi:
	- Un processo server che gestisce i file del database, accetta le connessioni dei vari client e effettua le azioni sul database. Questo processo si chiama *postgres*
	- Un'applicazione client che richiede le operazioni

#### **Sistemi Operativi**

- **Linux**
- Unix
- Windows
- Download http://www.postgresql.org

#### **Installazione**

#### **Fasi dell'installazione**

- Scaricare il pacchetto relativo al proprio sistema operativo
- Creazione dell'utente amministratore di PostgreSQL
- Creazione del database cluster (collezione di database amministrati da una singola istanza di PostgreSQL)
- Creazione del database *postgres* e del database *template1*
- Avvio del servizio PostgreSQL

#### **Configurazioni**

- postgresql.conf
	- Path dei file di configurazione
	- Proprietà della connessione
	- Memoria e log
- pg\_hba.conf
	- Gestione autenticazione client
- pg\_ident.conf
	- Gestione autenticazione user

#### **postgresql.conf**

```
# CONNECTIONS AND AUTHENTICATION
# - Connection Settings -
#listen addresses = 'localhost' # what IP address (es) to listen on;
          # comma-separated list of addresses;
         # defaults to 'localhost', '*' = all
          # (change requires restart)
port = 5432# (change requires restart)
max connections = 100 # (change requires restart)
# Note: Increasing max connections costs ~400 bytes of shared memory per
# connection slot, plus lock space (see max locks per transaction). You might
# also need to raise shared buffers to support more connections.
#superuser reserved connections = 3 # (change requires restart)
#unix socket directory = \cdot \cdot # (change requires restart)
#unix socket group = \cdot \cdot # (change requires restart)
#unix socket permissions = 0777 # begin with 0 to use octal notation
          \# (change requires restart)
#bonjour name = \frac{1}{1} + defaults to the computer name
         # (change requires restart)
# - Security and Authentication -
#authentication timeout = 1min # 1s-600s
#ssl = off # (change requires restart)
#ssl ciphers = 'ALL:!ADH:!LOW:!EXP:!MD5:@STRENGTH' # allowed SSL ciphers
         # (change requires restart)
#password encryption = on
```
#### **pg\_hba.conf**

#### **Autenticazione Client**

- Pg\_hba (host-based authentication) costituito da un set di righe che rappresentano le connessioni. Ci sono diversi tipi di forme:
	- local database user auth-method [auth-option]
	- host database user CIDR-address auth-method [auth-option]
	- hostssl database user CIDR-address auth-method [auth-option]
	- hostnossl database user CIDR-address auth-method [auth-option]
	- host database user IP-address IP-mask auth-method [auth-option]
	- hostssl database user IP-address IP-mask auth-method [auth-option]
	- hostnossl database user IP-address IP-mask auth-method [auth-option]

#### **Pg\_hba.conf**

#### **Metodi di autenticazione**

- **Trust**
- **Reject**
- **Md5**
- **Crypt**
- **Password**
- **Gss**
- **Sspi**
- **Krb5**
- **Ident**
- **Ldap**
- **Pam**

#### **Pg\_ident.conf**

```
# This file controls PostgreSQL ident-based authentication. It maps
# ident user names (typically Unix user names) to their corresponding
# PostgreSQL user names. Records are of the form:
#
# MAPNAME IDENT-USERNAME PG-USERNAME
#
# (The uppercase quantities must be replaced by actual values.)
#
# MAPNAME is the (otherwise freely chosen) map name that was used in
# pg hba.conf. IDENT-USERNAME is the detected user name of the
# client. PG-USERNAME is the requested PostgreSQL user name. The
# existence of a record specifies that IDENT-USERNAME may connect as
# PG-USERNAME. Multiple maps may be specified in this file and used
# by pg hba.conf.
#
# This file is read on server startup and when the postmaster receives
# a SIGHUP signal. If you edit the file on a running system, you have
# to SIGHUP the postmaster for the changes to take effect. You can use
# "pg ctl reload" to do that.
# Put your actual configuration here
# No map names are defined in the default configuration. If all ident
# user names and PostgreSQL user names are the same, you don't need
# this file. Instead, use the special map name "sameuser" in
# pg hba.conf.
# MAPNAME
              IDENT-USERNAME
                              PG-USERNAME
```
#### **Configurazione**

#### **Parametri**

- **ELC\_COLLATE** (non configurabile)
- **LC\_CTYPE (non configurabile)**
- **LC\_MESSAGES**
- **LC\_MONETARY**
- **LC\_NUMERIC**
- **LC\_TIME**

#### **Character Set**

Permette di memorizzare all'interno del database molti set di caratteri denominati encodings

Ogni encoding deve essere compatibile con LC\_TYPE definito sul server

#### **Encoding**

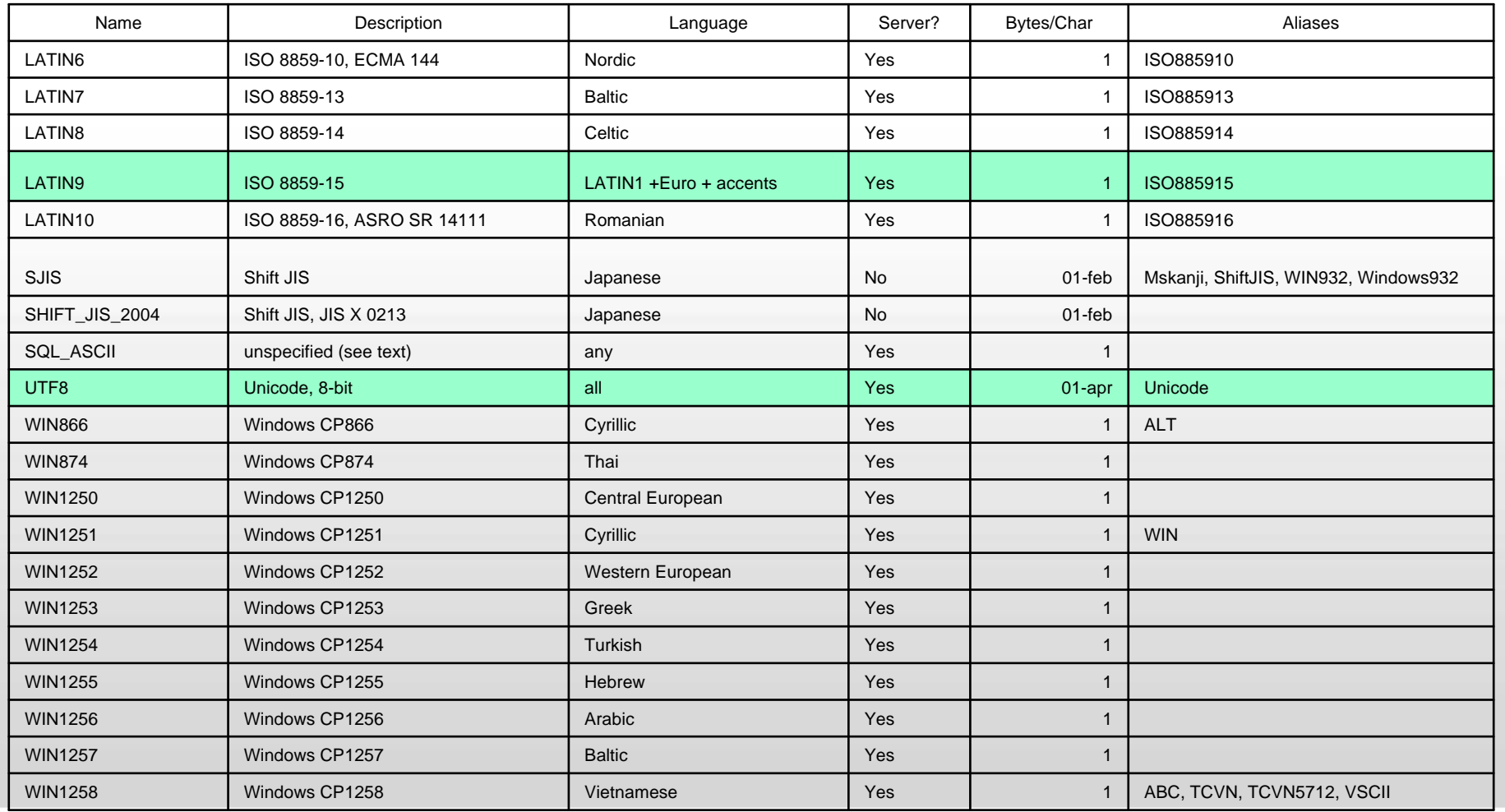

#### **Indici**

#### **Indici**

- Indici permettono di velocizzare le ricerche all'interno del database.
	- B-Tree: usato per dati che possono essere ordinati lungo un asse come numeri, lettere e date; (i dati cartografici non sono di questo tipo)
	- R-Tree: suddivide i dati in rettangoli e sotto rettangoli. Può essere usato per dati cartografici ma non ha le stesse performance dell'indice GiST
	- GIST (Generalized Search Tree): costruisce una struttura di accesso al dato ad albero bilanciata
	- GIN (Generalized Inverted Index): costruisce una struttura memorizzando un set di valori key e posting list, in cui posting list è una serie di righe in cui è presente la chiave. Ogni indice può contenere molte chiavi così come molte chiavi possono essere in multiple posting list.

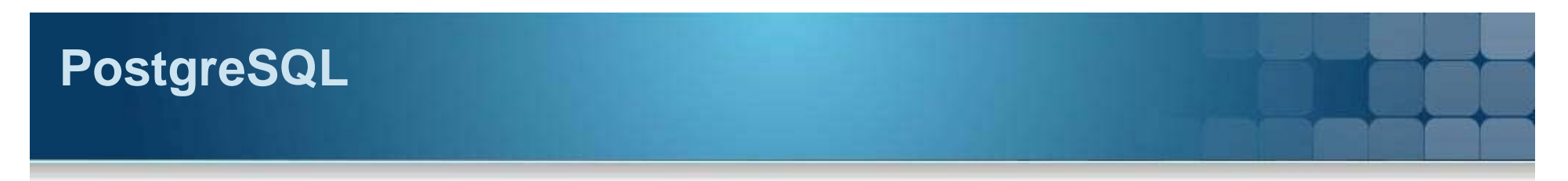

#### **Ottimizzazione**

#### **Metodi**

- **Le operazioni per migliorare le performance del database sono le seguenti:**
	- **Analyze**
	- **Vacuum**
	- **Reindex**

#### **Ottimizzazione**

#### **Analyze**

 Aggiorna le statistiche usate dal sistema per gestire al meglio le query (ANALYZE)

#### **Vacuum**

- Recupera e riusa lo spazio del disco occupato da righe aggiornate o cancellate
- Evita la perdita di dati molto vecchi
- Aggiorna le statistiche usate dal sistema per gestire al meglio le query (ANALYZE)

#### **Reindex**

Ricostruisce gli indici del database

#### **PgAdmin III**

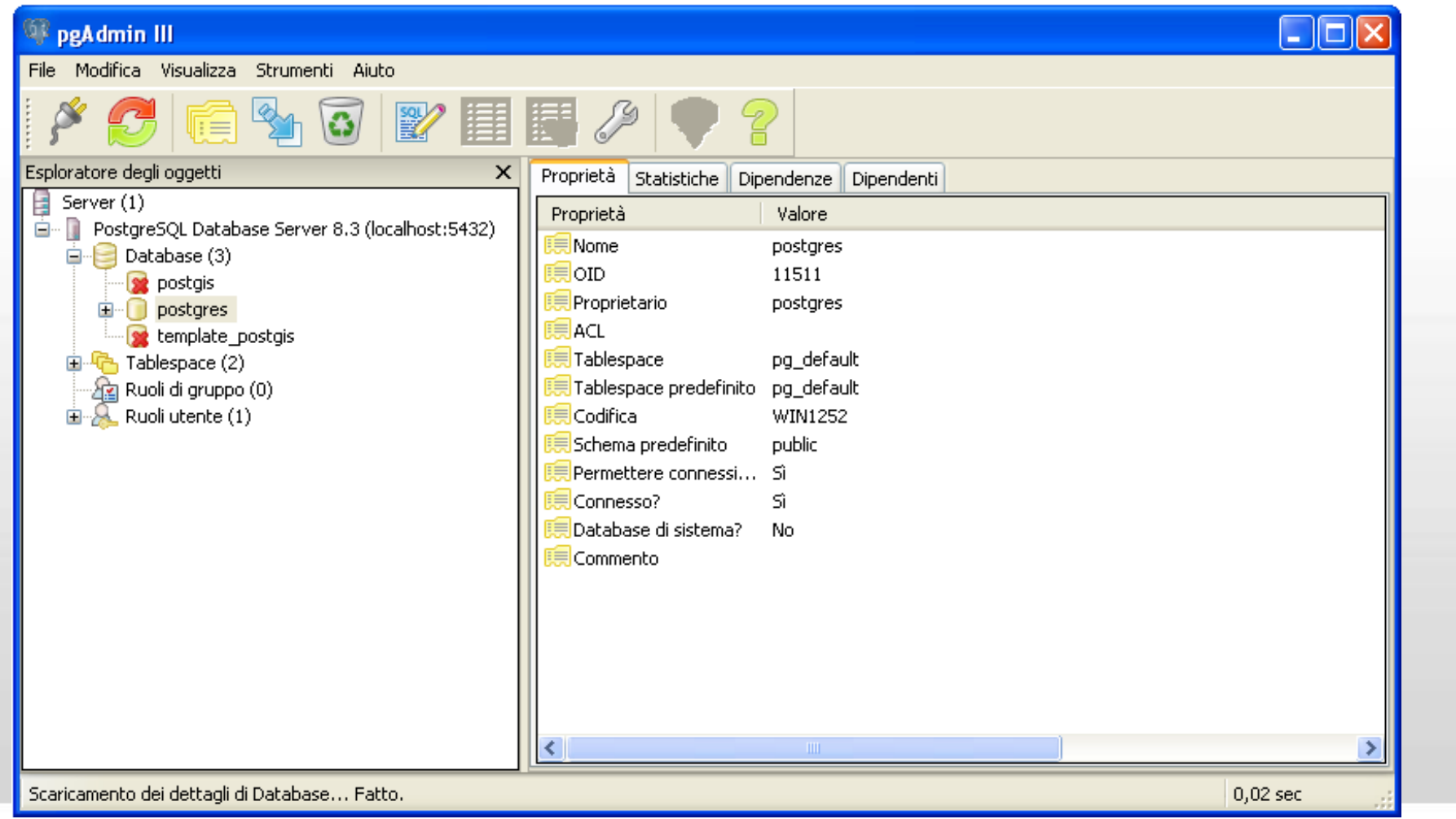

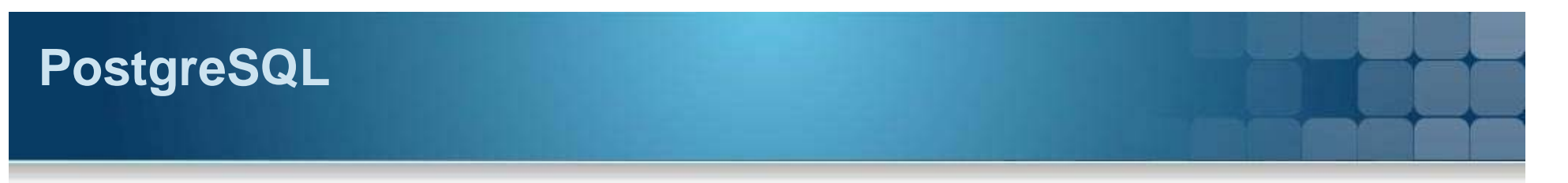

#### **Command line interface**

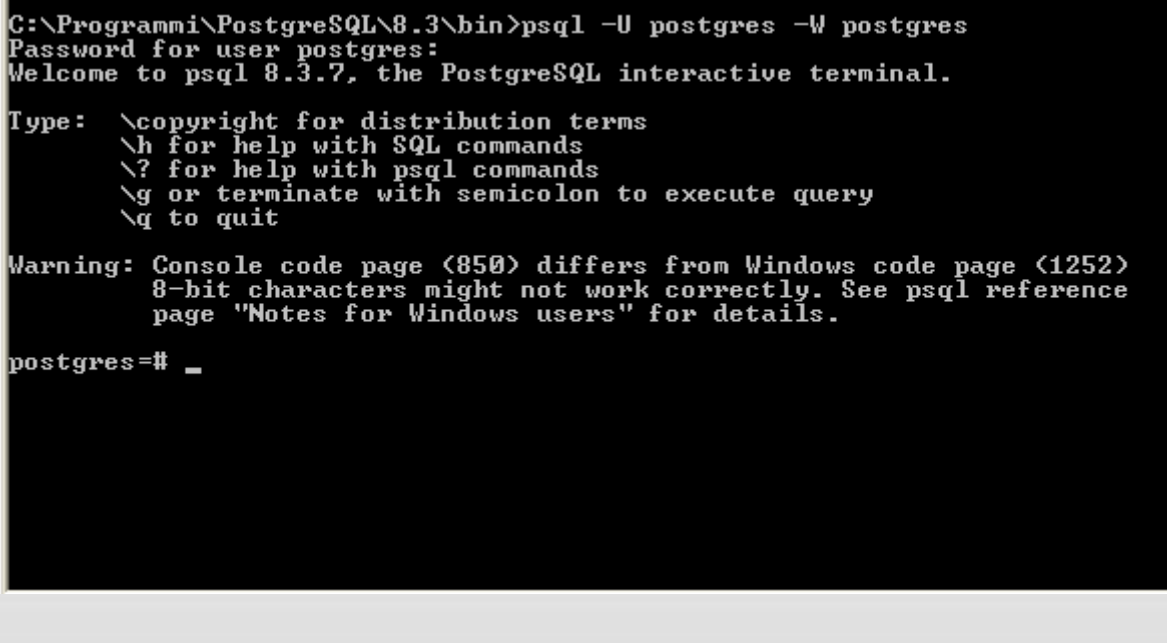

#### **Esercitazione**

#### **Esercitazione**

- **Installare postgreSQL**
- Creare un database sia con pgAdmin III che da command line
- Creare delle tabelle
- **Fare query SQL**
- Gestire il server

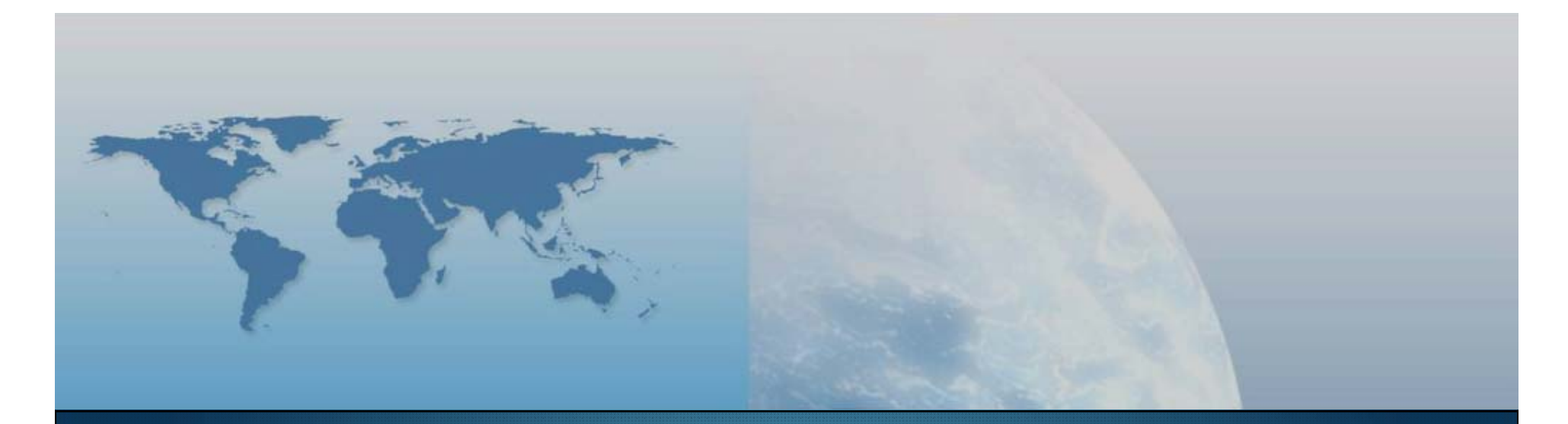

## **Fine II lezione Componenti e linguaggi**

*GIS e Geo WEB: piattaforme e architetture*